# Rental Listings Real-time Feed Guide

06/24/2019

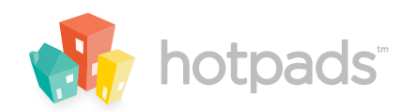

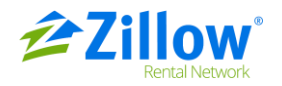

## **Table of Contents**

 $\overline{2}$ 

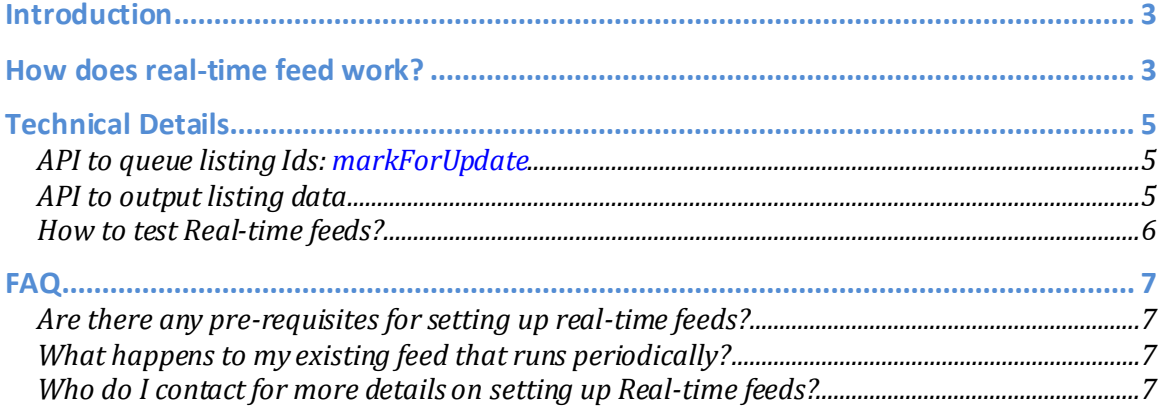

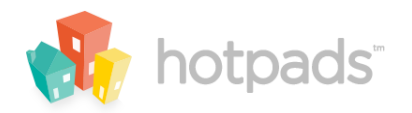

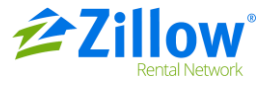

### **Introduction**

Real-time feeds enable you to send instant updates to listings and ensuresthat ourrenters always get the latest and most accurate listing information on Zillow Rental Network.

Before we get into the details of how real-time feeds work and what you need to set up a realtime feed, let's briefly look at how regular feed processing works.

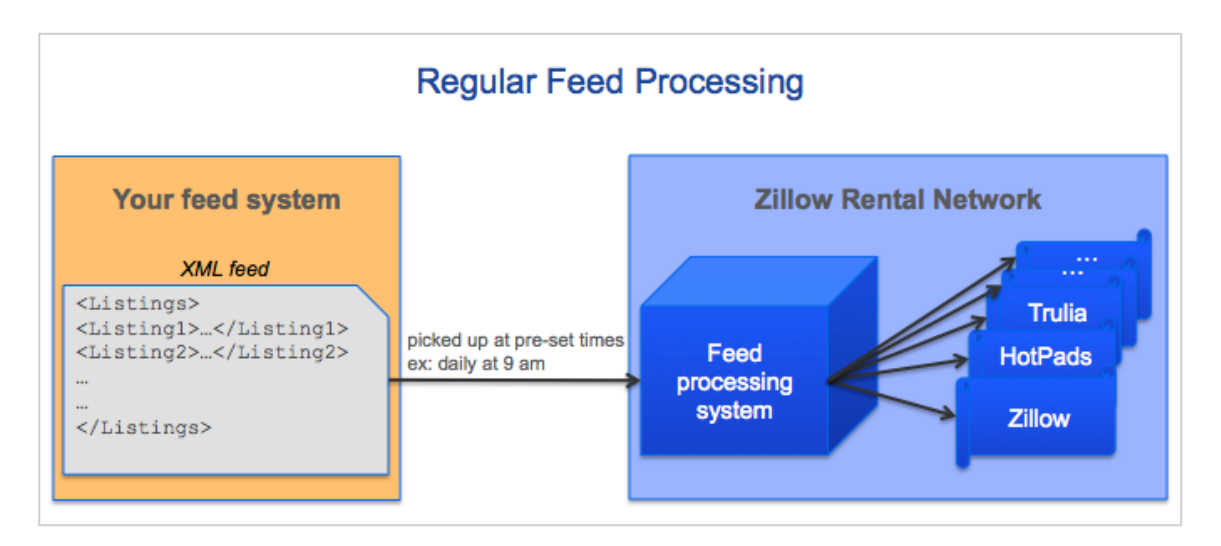

With the regular feed processing, we ingest your XML feed into our feed processing system periodically, at customized processing times per feed, and syndicate your listings to Zillow Rental network.

The limitation with regular feed processing is that renters miss out on up-to-date information about the listing such as **price changes**, **listing availability** etc. To solve this gap, we introduced **real-time feed processing** that processes your listings **instantly** as and when the listings are updated and syndicates them to Zillow Rental Network.

## **How does real-time feed work?**

- As a pre-requisite, you must have an existing feed set up with the Zillow Rental Network to be able to send real-time listing updates. If you do not have a feed set up, please visit our [Rental Listings Feed Program](http://hotpads.com/pages/partners/feeds.htm) page for more information about setting up a feed.
- Once you have a feed set up, send us a list of listing Ids that are updated recently.
- An API on our end that queues listing Ids and sends them to real-time feed processor.
- The real-time feed processor takes the listing ids and requests your system to provide details about the listings. You need to build an API on your end to serve this request and send the listing data as a XML response.

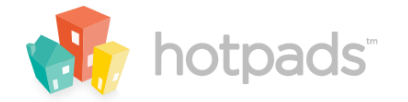

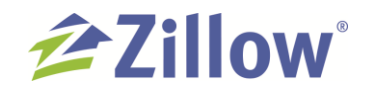

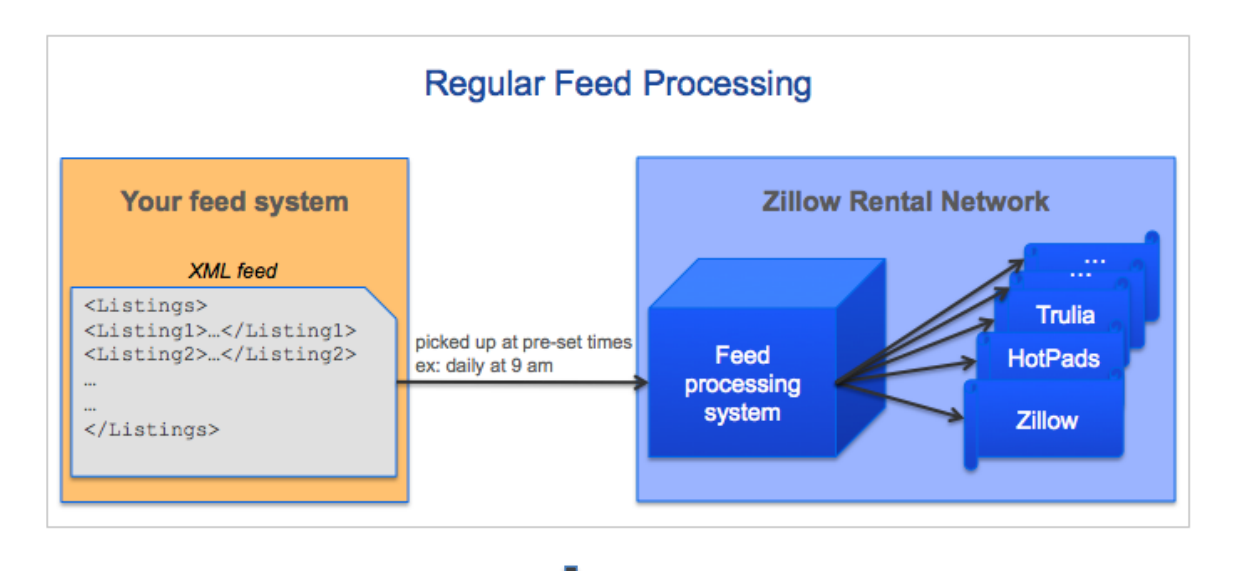

#### **Real-time Feed Processing** Your feed system **Zillow Rental Network**  $\blacktriangleleft$ Listing123 When you update listings, API that queues listings just send us the listing Ids for real time processing  $\overline{\mathbf{2}}$ Listing123 3  $Listing 123$ API that sends listing Real-time feed details by listing Id processing system  $\left( 4\right)$  $<$ Listing123>  $<$ price/>  $<$ address/>  $\frac{2}{2}$ others... Zillow **HotPads Trulia**

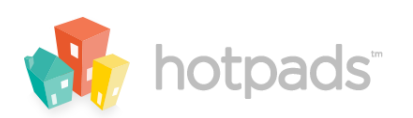

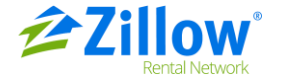

# **Technical Details**

As described in the diagram above, there are **2 APIs** that come into play for real-time feeds.

- 1. An API on our end that queues listing Ids that you send and sends them to real-time feed processor for processing.
- 2. An API on your end that outputs listing data as XML response for a set of listing Ids.

#### **API to queue listing Ids: markForUpdate**

Description: For a given feed, accept set of listing Ids and queue them for real-time processing. Test environment Resource URL: <https://feeds.testpads.net/api/v1/listing/markForUpdate> Production environment Resource URL: <https://hotpads.com/api/v1/listing/markForUpdate> Parameters:

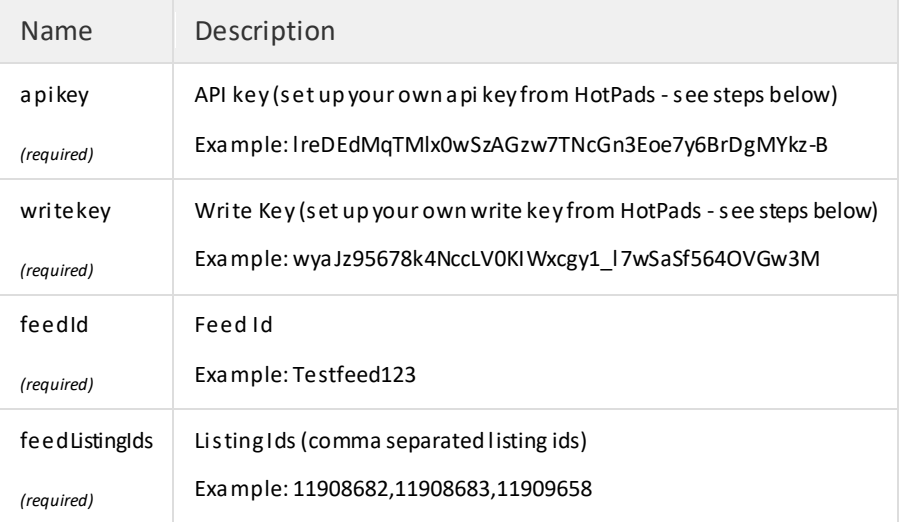

#### Example:

[https://feeds.testpads.net/api/v1/listing/markForUpdate?apikey=lreDEdMqTMlx0wSzAGzw7TNcGn3Eoe7y6BrDgMYk](https://feeds.testpads.net/api/v1/listing/markForUpdate?apikey=lreDEdMqTMlx0wSzAGzw7TNcGn3Eoe7y6BrDgMYkz-B&writekey=wyaJz95678k4NccLV0KIWxcgy1_l7wSaSf564OVGw3M&feedId=Testfeed123&feedListingIds=11908682,11908683,11909658) z-[B&writekey=wyaJz95678k4NccLV0KIWxcgy1\\_l7wSaSf564OVGw3M&feedId=Testfeed123&feedListingIds=11908682,1](https://feeds.testpads.net/api/v1/listing/markForUpdate?apikey=lreDEdMqTMlx0wSzAGzw7TNcGn3Eoe7y6BrDgMYkz-B&writekey=wyaJz95678k4NccLV0KIWxcgy1_l7wSaSf564OVGw3M&feedId=Testfeed123&feedListingIds=11908682,11908683,11909658) [1908683,11909658](https://feeds.testpads.net/api/v1/listing/markForUpdate?apikey=lreDEdMqTMlx0wSzAGzw7TNcGn3Eoe7y6BrDgMYkz-B&writekey=wyaJz95678k4NccLV0KIWxcgy1_l7wSaSf564OVGw3M&feedId=Testfeed123&feedListingIds=11908682,11908683,11909658)

#### Steps to create API keys:

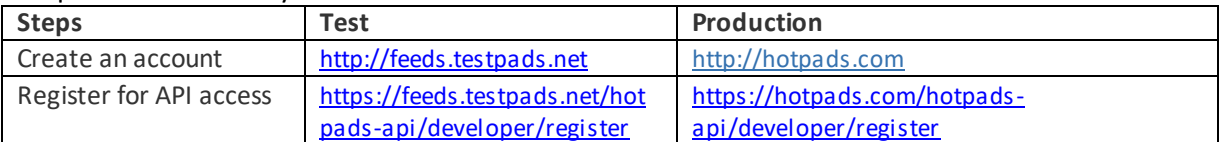

#### **API to output listing data**

Once you pass the listing Ids, the markForUpdate API queues it for the real-time feed processor to pick up. The real-time feed processor takes the listing ids and requests your API (that you need to build) to provide details about the listings.

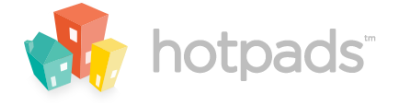

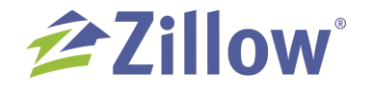

Here's what you need to do,

- a) Build an API endpoint that accepts a set of comma separated listing Ids
- b) The API should output a XML response that has listing details for the listing Ids that were provided in the input.
- c) The XML response should be in the same format as the regular XML that you send us for feed processing. Ex: HotPads format, MITS format etc.
- d) If you are sending us the XML in HotPads format, make sure you update the tag (required) *<lastUpdated>*to reflect the last modified timestamp of the listing (ISO 8601 with UTC time). This ensures that updates are processed in order and we don't overwrite new data with older versions.
- e) If your want to remove a listing, send empty data in the XML response.

Note that the XML format should be same as the feed format. Ex 1: If you are using ZIF format, send us <xml? Version="1.0"> <Listings></Listings> Ex 2: If you are using MITS format, send us <xml? Version="1.0"> <Properties></Properties>

#### **How to test Real-time feeds?**

We recommend that you test the APIs on our test environment first. Once the Rental feed team confirms that the API calls are working, we will configure your feed to start accepting real-time listing updates.

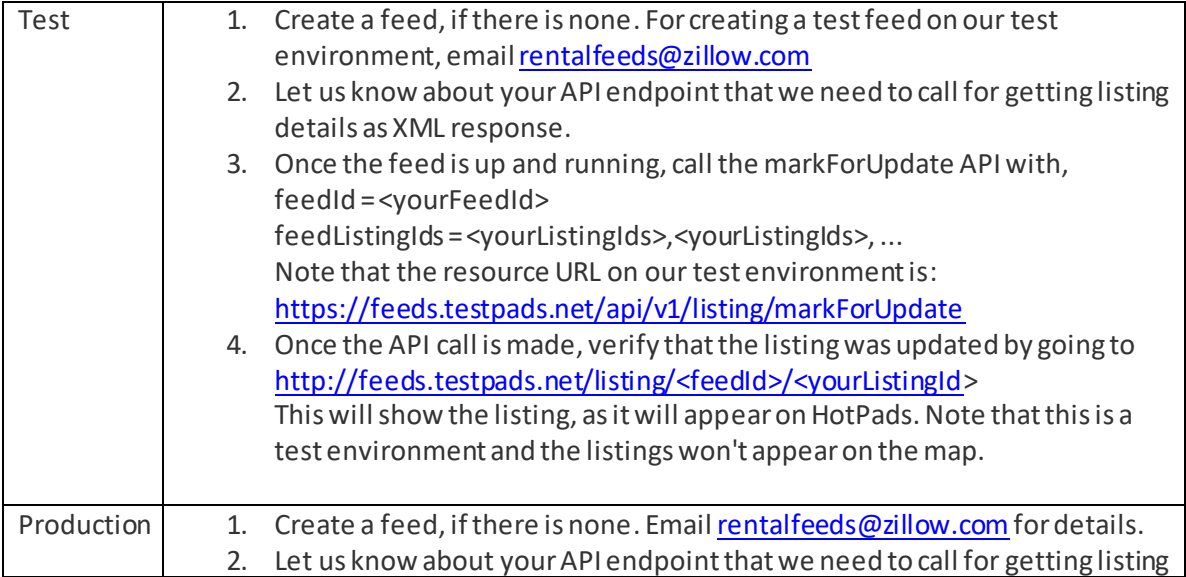

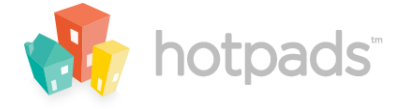

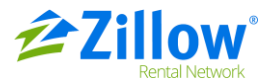

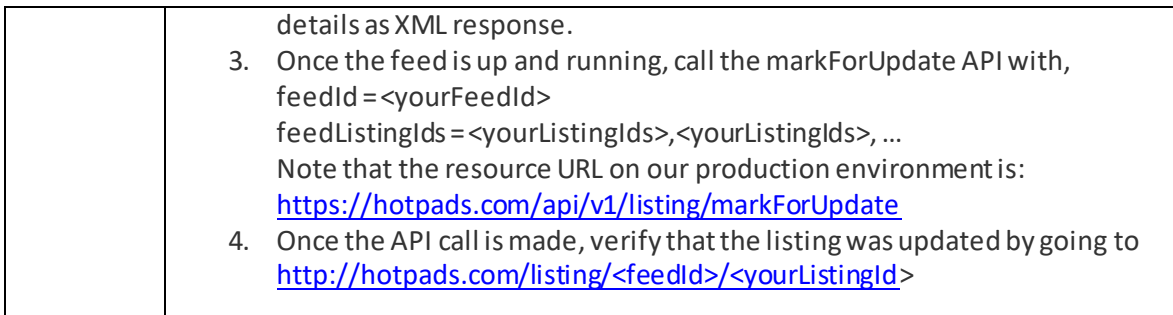

# **FAQ**

#### *Are there any pre-requisites for setting up real-time feeds?*

Yes, you must have an existing feed set up with the Zillow Rental Network to be able to send real-time listing updates. If you do not have a feed set up, please visit our [Rental Listings Feed](http://hotpads.com/pages/partners/feeds.htm)  [Program](http://hotpads.com/pages/partners/feeds.htm) page for more information about setting up a feed.

#### *What happens to my existing feed that runs periodically?*

Even with real-time feeds, you may continue to have periodic updates to your feed.

*Who do I contact for more details on setting up Real-time feeds?* You can e-mail us at [rentalfeeds@zillow.com](mailto:rentalfeeds@zillow.com) for assistance.

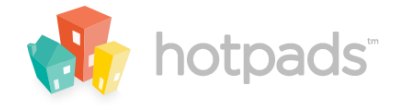

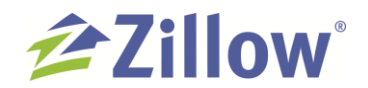